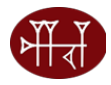

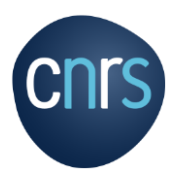

# **Présentation de l'outil RIBAC (Recueil d'Informations pour un oBservatoire des Activités de reCherche)**

Un système conçu pour et par les acteurs de la recherche

**6 novembre 2023**

**CNRS – Institut des sciences humaines et sociales - InSHS** 

# Plan de la formation RIBAC

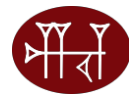

## Qu'est-ce que RIBAC ?

- $\triangleright$  Objectifs et finalités de RIBAC
- $\triangleright$  Collecte et traitement des publications SHS avec RIBAC
- ▶ Qui doit remplir RIBAC ?
- $\triangleright$  Informations utiles et liens
- Présentation de RIBAC en ligne
- $\triangleright$  Réponses aux questions

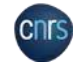

## RIBAC - RECUEIL D'INFORMATIONS POUR UN OBSERVATOIRE DES ACTIVITÉS DE RECHERCHE

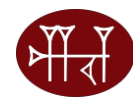

## **RIBAC EST UN OUTIL DE CARACTERISATION DES ACTIVITES AU NIVEAU COLLECTIF**

### **PAS UN OUTIL D'EVALUATION**

### **Les objectifs**

- Rendre visible et quantifier l'ensemble de l'activité en SHS dans toute sa richesse et sa diversité par un recueil d'informations auprès des chercheurs, enseignants-chercheurs et ingénieurs
- Proposer aux acteurs de la recherche un outil de valorisation de leurs activités (<https://inshs.cnrs.fr/fr/recherche> dans la rubrique « Valoriser, diffuser, partager l'information scientifique et technique »)
- Projet coordonné par l'Institut SHS et le Conseil scientifique de l'institut SHS du CNRS depuis 2008
- $\geq$  2023 RIBAC entame sa 13<sup>ème</sup> année

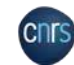

## FINALITES DE RIBAC

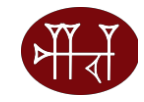

### *RIBAC a pour finalité de*

- Caractériser la production de la recherche en SHS
- Apporter des informations chiffrées sur la production
- $\triangleright$  Permettre des analyses fouillées récurrentes ou à la demande
- $\triangleright$  Observer la dynamique collective de production scientifique
- Entrer dans le processus du document unique en facilitant les saisies et les imports/exports
- Prendre en compte des nouvelles activités

### *RIBAC n'est pas*

Outils d'évaluation

### *Méthode*

- $\triangleright$  Recueil des données sur un site web sécurisé et confidentiel<br>  $\triangleright$  Données traitées collectivement annuellement
- Données traitées collectivement annuellement
- Traitement anonyme

## *L'application*

- Base de données identique avec 4 entrées principales
- **Se complète au fil de l'eau tout au long de l'année en cours**
- $\triangleright$  Évolue en fonction des demandes des utilisateurs

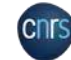

# Collecte et traitement des publications SHS avec RIBAC

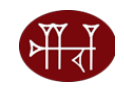

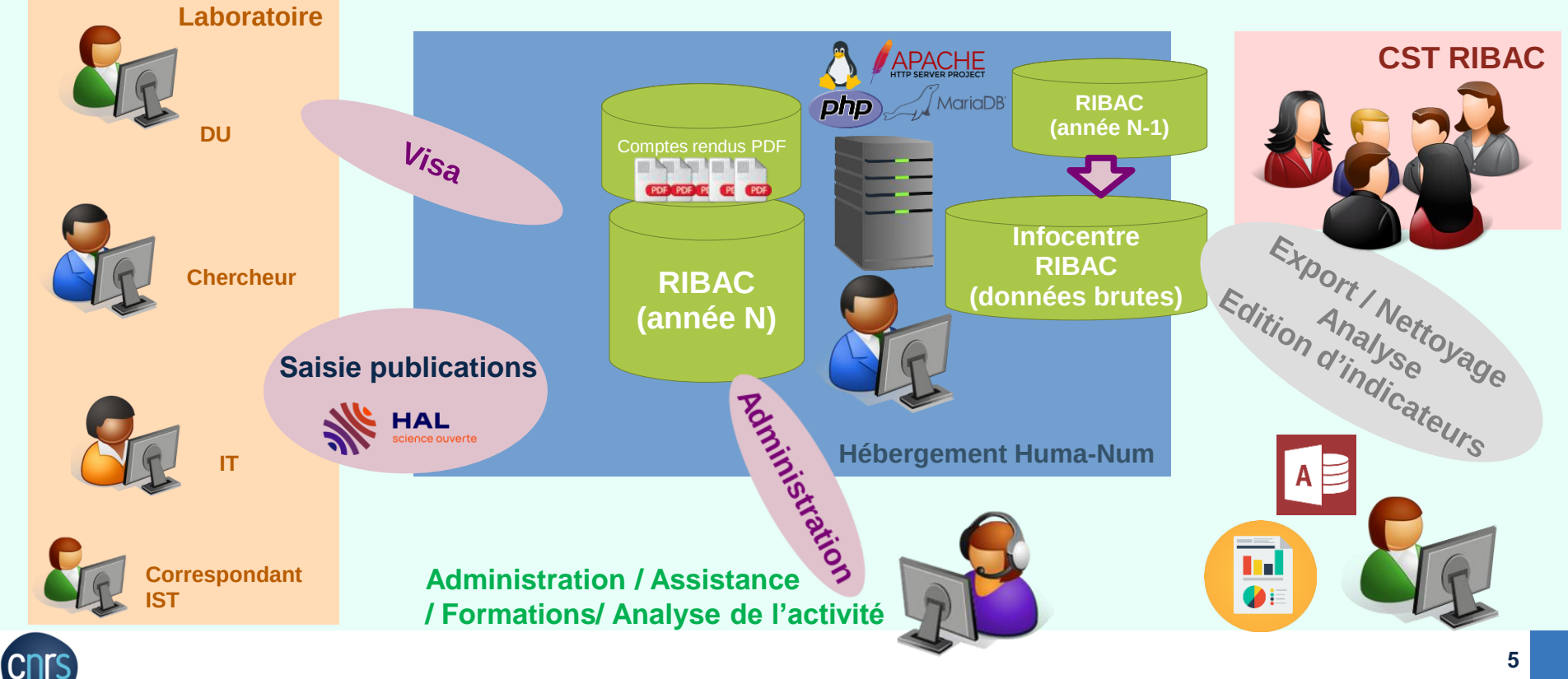

## RIBAC – RECUEIL D'INFORMATIONS POUR UN OBSERVATOIRE DES ACTIVITES DE RECHERCHE

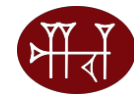

### **Composition du Comité Scientifique et Technique RIBAC**

•**Marie Gaille**: Directrice de l'Institut des Sciences Humaines et Sociales - Co-président du Comité Scientifique et Technique RIBAC

•**Nathalie Vienne-Guerrin** : Présidente du Conseil Scientifique d'Institut - co-présidente du Comité Scientifique et Technique RIBAC

•**Bruno Ambroise** (section 35) : UMR8103 - Institut des sciences juridique et philosophique de la Sorbonne - Paris •**Elodie Bertrand** (section 37) : UMR8103 - Institut des sciences juridique et philosophique de la Sorbonne (section 36) – Paris

•**Pascale Bonnemère** (sections 38) : UMR7308 - Centre de recherche et de documentation sur l'Océanie – **Marseille** 

•**Michèle Dassa** : Institut des Sciences Humaines et Sociales – Responsable RIBAC – Paris

•**Eneko Hiriart** (section 31, 32) : UMR6034 - Archéosciences-Bordeaux : Matériaux, temps, Images et Sociétés (Archéosciences-Bordeaux)– Pessac

•**Marion Maisonobe** (section 39) : UMR8504 - Géographie-cités - Aubervilliers

•**Florence Renucci** (section 36) : UMR8171 - Institut des mondes africains– Aix-en-provence

•**Claire Lemercier** (section 33) : UMR7116 - Centre de sociologie des organisations - Paris

•**Yvonne Treis** (section 34) : UMR8135 - Langage, langues et cultures d'Afrique noire - Villejuif

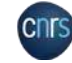

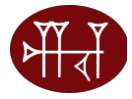

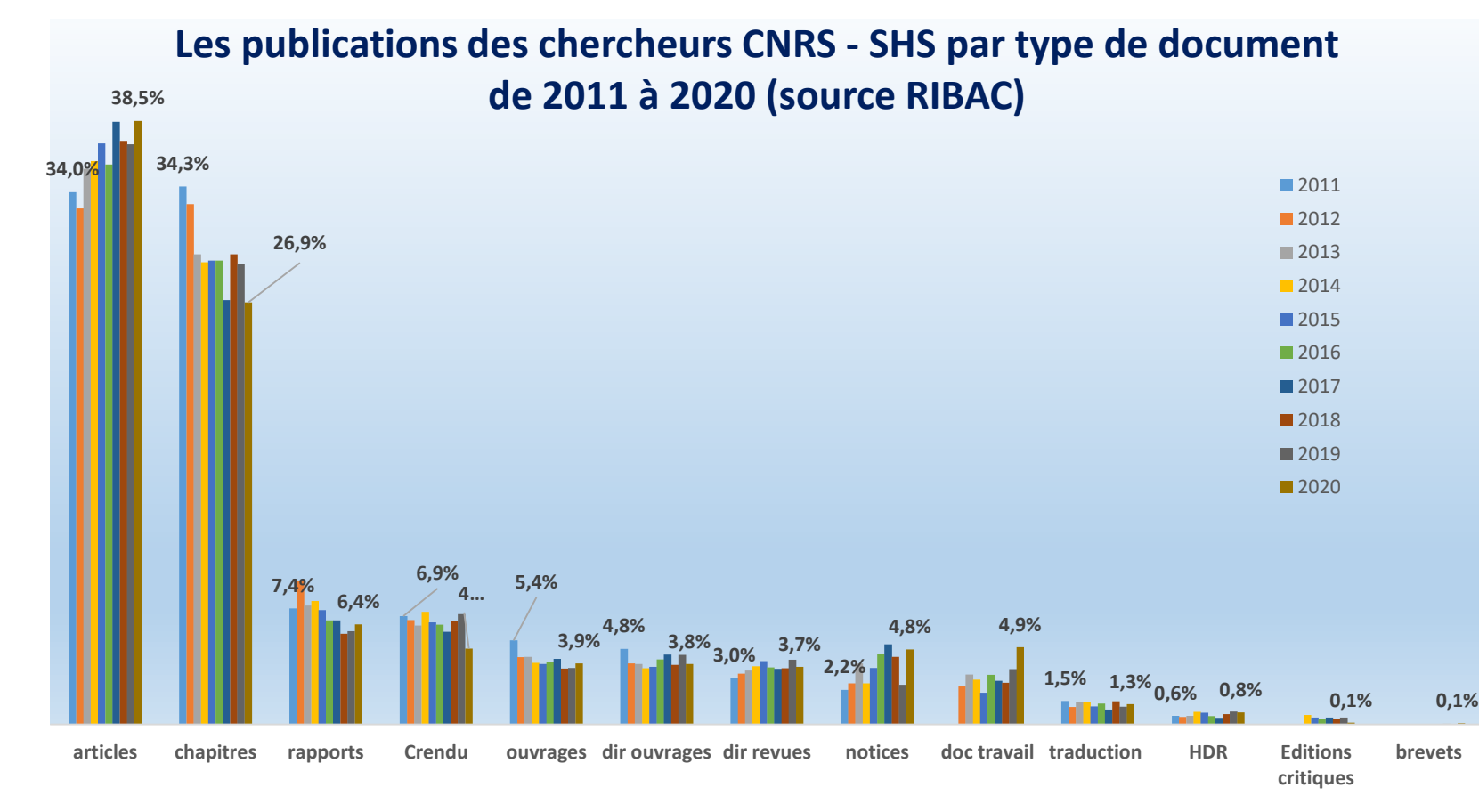

**7**

## **UN OUTIL INNOVANT**

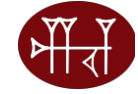

- Produire une description exhaustive, inédite des activités en SHS
- Appréhender la spécificité et l'originalité des pratiques de chaque discipline l'une par rapport à l'autre
- Offrir aux acteurs de la recherche un outil de capitalisation de ses activités en continu
- Alléger le travail de saisie :
	- **Ré-utilisation** des informations pour d'autres usages : bibliographie, réponse à des appels d'offres, rapport d'évaluation
	- **Récupération** des métadonnées saisies dans HAL
	- **Copie** des informations de l'année précédente
- $\triangleright$  Aider au pilotage des recherches
- $\triangleright$  Répondre à des questions

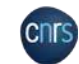

# QUI DOIT REMPLIR RIBAC ?

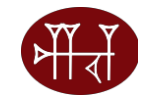

## **RIBAC constitue le rapport d' activité annuel. Obligatoire pour les chercheurs statutaires y compris chercheursstagiaires(décret du 30/12/1983).**

- *Être un chercheur évalué par lessections 31 à 40, quelleque soit l'unité d'affectation (sauf pour les chercheursINEE,section 31). Les chercheursINEE, évalués par la section 31 aurontle choix de remplir soitle CRAC,soit le RIBAC.*
- *Être un chercheur, affecté dans une unité de l'InSHS, évalué par une section autre que lessections 31 à 40 (environ30 chercheurs).*
	- **Pas d'obligationpourles chercheurs retraités et émérites maisimportantpour l'InSHS pour caractériseret valoriserles activités des chercheurs CNRS au niveau collectif**

**Activitésde l'annéeen cours: 2023 (1er janvierau 31 décembre) Différentdu rapport d'activité à 5 semestres**

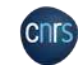

# Visa du Directeur d'Unité (DU)

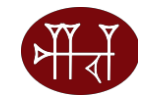

- **Visa du DU obligatoire : bien vérifier son affectation car la procédure de visa est automatique**
- **Les informations identité, email et affectation sont extraites de Reseda. Ce sont les laboratoires qui mettent à jour ces informations. Si problème, contacter l'assistance RIBAC**

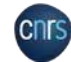

# RIBAC

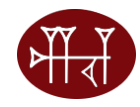

# **<https://www.ribac-shs.cnrs.fr/> Quatre grandes rubriques**

- Identité et insertion professionnelle
- Activités de recherche et d'enseignement
- Activités de transfert et de valorisation
- Expression libre

Assistance : [inshs.ribac-assistance@cnrs.fr](mailto:inshs.ribac-assistance@cnrs.fr) FAQ : <https://www.ribac-shs.cnrs.fr/faq.php?s=ribac> Manuel utilisateur

# RECAPITULATIF CAMPAGNE RIBAC 2023

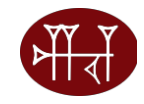

- Accès au site web sécurisé et confidentiel : <https://www.ribac-shs.cnrs.fr/>
- Lancée en Août2023. Fin campagne RIBAC2023 le **11 janvier 2024**
- Les Directeurs d'Unité (DU) devront viser les RIBACs des chercheurs jusqu'au **22 janvier 2024**
- La Science Ouverte Obligation de déposerle fichier lors de la saisie dans HAL des articles de revue scientifique et obligation de saisie des chapitres d' ouvrage
- Possibilité de compléter les métadonnéesimportées depuis HAL
- Rubrique Remarques/Commentaires. Evolutions de RIBAC validées par le CST RIBAC

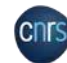

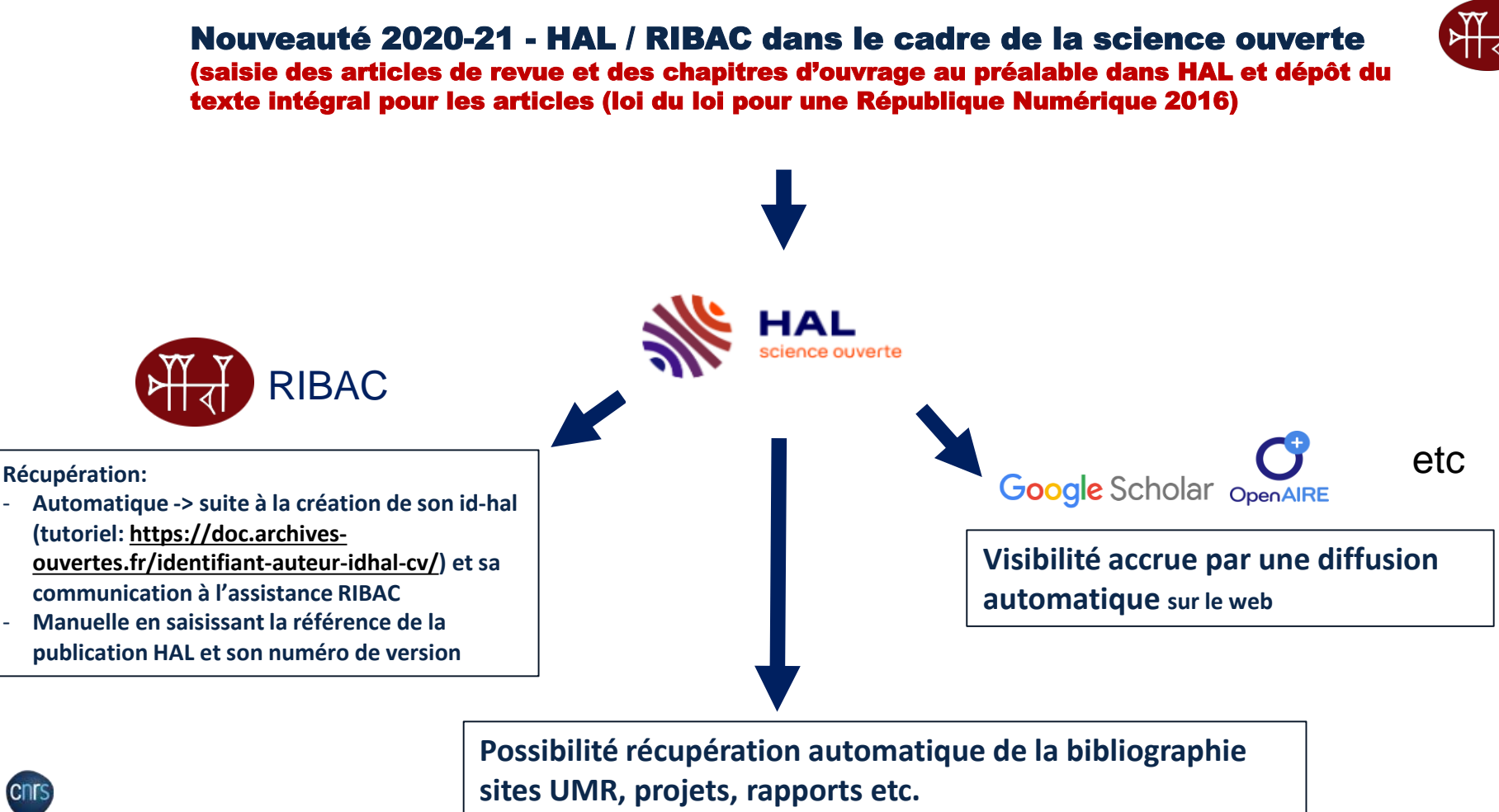

# Recommandations pour le dépôt sur HAL

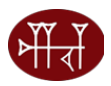

- **Faire le dépôt sur le portail institutionnel du CNRS : <https://cnrs.hal.science/>**
- **Contrôler la date de publication 2023 (first on line 2023). Première date de publication de l'article, la première fois que l'article à été rendu disponible que ce soit en version imprimé ou numérique**
- **Ajouter le DOI (Digital Object Identifier) s'il existe. Identifiant unique qui permet de retrouver immédiatement l'article. Commence généralement par 10**
- **Ajouter l'ISSN (International Standard Number article de revue) ou ISBN (International Standard Book Number - chapitre d'ouvrage) – Faire attention au type de document**
- **Mentionner le statut vulgarisation si nécessaire (ex «** *the conversation »***)**
- **Etre vigilant à la sous catégorie des articles (ex pour les compte rendu de lecture)**
- **Ajouter aux auteurs la fonction « dir de publication » pour les directions d'ouvrage**
- **Ajouter l'affiliation de tous les auteurs (au moins le pays)**

# Où trouver les DOI, date de publication et ISSN ?

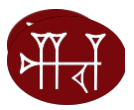

PENEDITION SEARCH  $\Omega$ 

subjective experience is fundamentally different from ordinary instances of external or introspective awareness, in that one's experience is not given to the subject as an ordinary intentional object. The purpose of this paper is to outline the most fundamental dimensions of variation among the different kinds of higher-order theories and to show, by providing a comprehensive analysis of the logical space available, that these seemingly incompatible views can be reconciled within an intentionalist framework.

#### **INDEX TERMS**

Keywords: Intentionalism, Inner awareness, Higher-order theories of consciousness, Illusionism

### OUTLINE

1. Introduction: Consciousness and Intentionality 2. Standard Higher-Order Intentionalism 3. Self-Representationalism 4. Representationalism and Illusionism 5. Conclusion: The Prospects of Higher-Order Intentionalism

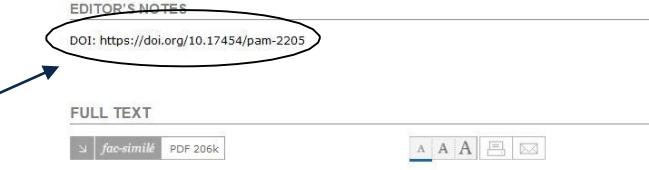

### 1. Introduction: Consciousness and **Intentionality**

Whenever there is something it is like to be in a mental state, certain phenomenal properties are instantiated by that state. Those properties constitute the state's phenomenal character, which consists of a qualitative character (what it is like for a subject to be in that state) and a subjective character (the state's for-me-ness). Since conscious states differ with

### PENEDITION SEARCH  $\bigcap$

constituted by "a separate explicit meta-representation" it is conceived as "an implicit aspect of the structure of the globally integrated state into which the lower-order state is recruited" (2004, p. 80).

#### **REFERENCES**

**Bibliographical reference** Davide Zottoli, "Intentionality and Inner Awareness", Phenomenology and Mind, 22 | 2022, 68-80.

**Electronic reference** Davide Zottoli, "Intentionality and Inner Awareness", Phenomenology and Mind [Online], 22 | 2012, Online since 01 August 2022, connection on 17 October 2022. URL: http://journals.meanedition.org/phenomer

**ABOUT THE AUTHOR** 

Davide Zottoli Università Vita-Salute San Raffaele - d.zottoli@studenti.unisr.it

#### COPYRIGHT

Première date de publication de l'article, la première fois que l'article à été rendu disponible que ce soit en version imprimé ou numérique

 $\bigcirc$  000

Creative Commons - Attribution-NonCommercial-NoDerivatives 4.0 International CC BY-NC-ND 4.0 https://creativecommons.org/licenses/by-nc-nd/4.0/

Electronic ISSN 2239-4028

Site map - Contact - Website credits - Syndication Privacy Policy - About Cookies

OpenEdition member - Published with Lodel - Administration only

**ISSN papier** de la revue à renseigner  $\boxed{\kappa~|~\in~\rightarrow}$ de préférence sinon ISSN électronique

 $\mathcal{A}$ 

**DOI de l'article** 

(Digital Object

Identifier):

### 1<sup>ère</sup> page du Mémo : Saisir et importer ses publications de HAL vers RIBAC. A consulter

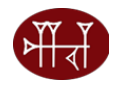

https://www.inshs.cnrs.fr/sites/institut\_inshs/files/download-file/2023-Informations%20Memo-HAL-RIBAC-vfinale.pdf

Vous trouverez ici une aide à la saisie dans HAL afin de faciliter l'import dans RIBAC des publications déposées dans HAL

Ce mémo ne traite pas des conditions de dépôt des publications dans HAL qui sont du ressort du support HAL, hal.support@ccsd.cnrs.fr.

Pour permettre l'import des publications déposées dans HAL dans les rubriques « publications » de RIBAC, voici 5 paramètres très importants à contrôler au moment de la saisie dans HAL. :

- · Les références HAL (hal-XXXXXX) et version (version 1) du document déposé dans HAL
- La date de publication ou mention « à paraître » indiquées dans HAL
- Le type de document choisi dans HAL
- Le dépôt du texte intégral dans HAL pour les publications de type « articles de revue » uniquement
- Le DOI (Digital Object Identifier) du document à ajouter s'il existe

### Etapes pour enregistrer un document dans HAL et transférer les métadonnées vers RIBAC :

1 - Contrôles à effectuer avant de commencer la saisie des métadonnées dans HAL sur le site: https://hal.science/

- Vérifier que la publication n'est pas déjà en ligne sur HAL (ajoutée par exemple par un de vos co-auteurs) pour ne pas créer de doublon https://hal.science/search/index
- Ne jamais modifier le type de publication d'une référence HAL existante. Par exemple, si une communication dans un congrès a fait ensuite l'objet  $\bullet$ d'une publication dans une revue ou un ouvrage, vous devez créer un autre dépôt (type de document « article » ou « chapitre »).

### 2 - Choix du bon type de document dans HAL

- . Un document publié dans une revue qui parait plusieurs fois par an (avec un ISSN) est un article de revue.
- Un document publié dans un support « ouvrage » (avec un ISBN) est un chapitre d'ouvrage.

Ci-dessous dans le paragraphe 8- pour information, la table de correspondance entre les types de publication dans HAL et ceux de RIBAC.

### 3 - Obligation pour les articles de revue d'ajouter le texte intégral

• Le texte intégral doit obligatoirement (au moins la version post-print conformément à la loi pour une république numérique) être attaché au niveau de l'article dans HAL même si le document est en libre accès sur le Web. Ci-dessous dans le paragraphe 9, la définition des formats des documents, pre-print, post-print et version éditeur (voir aussi https://doc.archives-ouvertes.fr/support/).

# Procédure d'import HAL-RIBAC

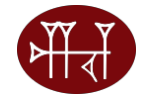

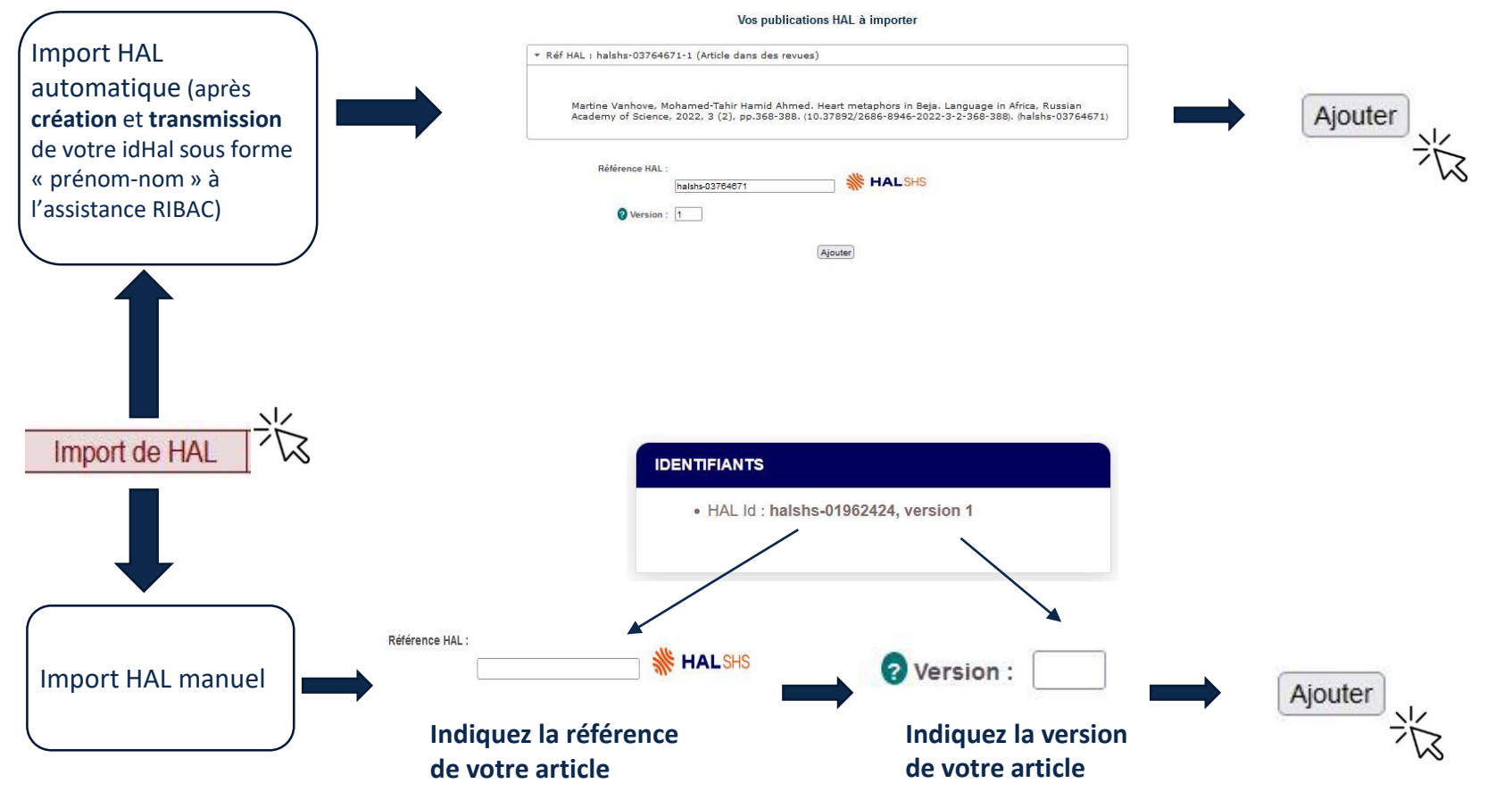

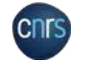

**17**

# INFORMATIONS UTILES ET LIENS

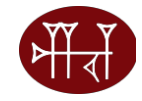

**Accès àRIBAC:[https://www.ribac-shs.cnrs.fr](https://www.ribac-shs.cnrs.fr/)**

**Assistance RIBAC[:inshs.ribac-assistance@cnrs.fr](mailto:inshs.ribac-assistance@cnrs.fr)**

**FAQ : <https://www.ribac-shs.cnrs.fr/faq.php?s=ribac>**

**Manuelutilisateur:[https://www.ribac-shs.cnrs.fr/documentation/manuel\\_ribac\\_v20.0.pdf](https://www.ribac-shs.cnrs.fr/documentation/manuel_ribac_v20.0.pdf)**

**Mémo Saisir et importer ses publications de HAL vers RIBAC**: **[https://www.inshs.cnrs.fr/sites/institut\\_inshs/files/download-file/Informations%20Memo-HAL-RIBAC-vfinale.pdf](https://www.inshs.cnrs.fr/sites/institut_inshs/files/download-file/Informations%20Memo-HAL-RIBAC-vfinale.pdf)**

**LesLettresdel'InSHS: <https://www.inshs.cnrs.fr/fr/lettres-de-linshs-0>**

**Lesrapportsd'activitésduCNRS[:https://www.cnrs.fr/fr/rapport-dactivite](https://www.cnrs.fr/fr/rapport-dactivite)**

**LesiteWEBdel'InSHS:<https://inshs.cnrs.fr/fr/ribac>**

Le cahier des charges sur HAL:

**https://archivesic.ccsd.cnrs.fr/file/index/docid/344102/filename/Classement\_des\_publications-v13.pdf**

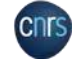

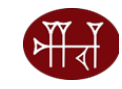

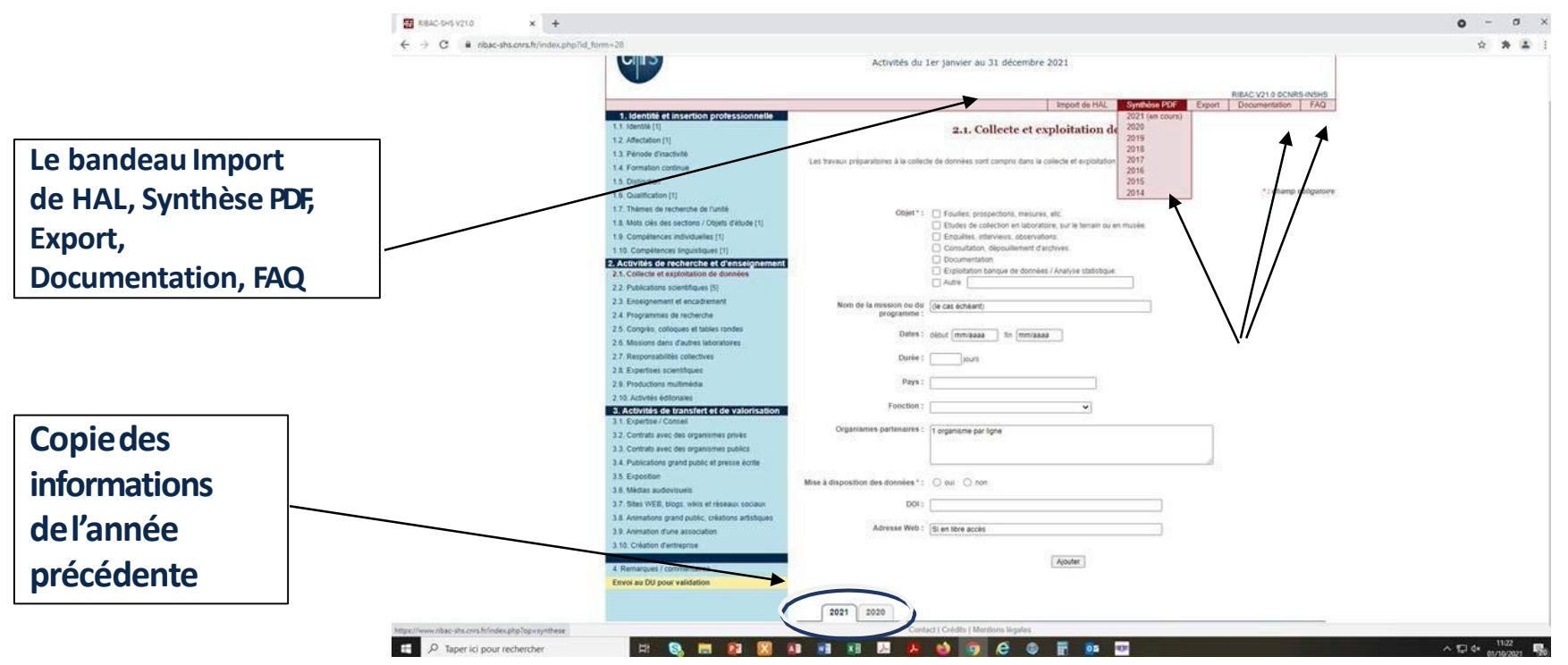

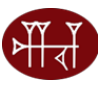

 $\Box$ 

#### RIBAC-SHS V21.0  $x +$ iii ribac-shs.cnrs.fr/index.php?id form=28 C sylvie lacaille@cnrs-dir.fr quitte Recueil d'Informations pour un oBservatoire des Activités de reCherche en SHS Activités du 1er janvier au 31 décembre 2021 RIBAC V21.0 ©CNRS-INSHS Import de HAL | Synthèse PDF | Export | Documentation | FAQ 1. Identité et insertion professionnelle 1.1. Identité [1] 2.1. Collecte et exploitation de données 1.2. Affectation [1] 1.3. Periode d'inactivité Les travaux préparatoires à la collecte de données sont compris dans la collecte et exploitation de données. 1.4. Formation continue 1.5. Distinction \*: champ obligatoire Export au format MS Office Word (docx) 1.6. Qualification [1] 1.7. Thèmes de recherche de l'unité 1.8. Mots clès des sections / Objets d'étude [1] Cochez les années demandées. ou en musée. 1.9. Compêtences individuelles [1] 1.10. Compétences linguistiques [1] □ 2014 2. Activités de recherche et d'enseignement □ 2015 2.1. Collecte et exploitation de données □ 2016 2.2. Publications scientifiques [5] □ 2017 2.3. Enseignement et encadrement □ 2018 2.4. Programmes de recherche □ 2019 □ 2020 2.5. Congrès, colloques et tables rondes ■ 2021 2.6. Missions dans d'autres laboratoires 2.7. Responsabilités collectives 2.8. Expertises scientifiques Confirmer | Annuler 2.9. Productions multimédia Pays: 2.10. Activités éditoriales Fonction: WE XE A  $\epsilon$  $\begin{array}{|c|c|c|c|c|}\hline \textbf{0.5} & \textbf{0.60} & \textbf{0.70} & \textbf{0.70} \\\hline \end{array}$ Taper ici pour rechercher Ħ  $P<sub>2</sub>$ A Q

Export des données en Word et Excel : possibilités de choisir les années

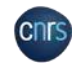

**20**

**Import HAL** automatique : transmettre votre IdHALà l'assistance RIBAC

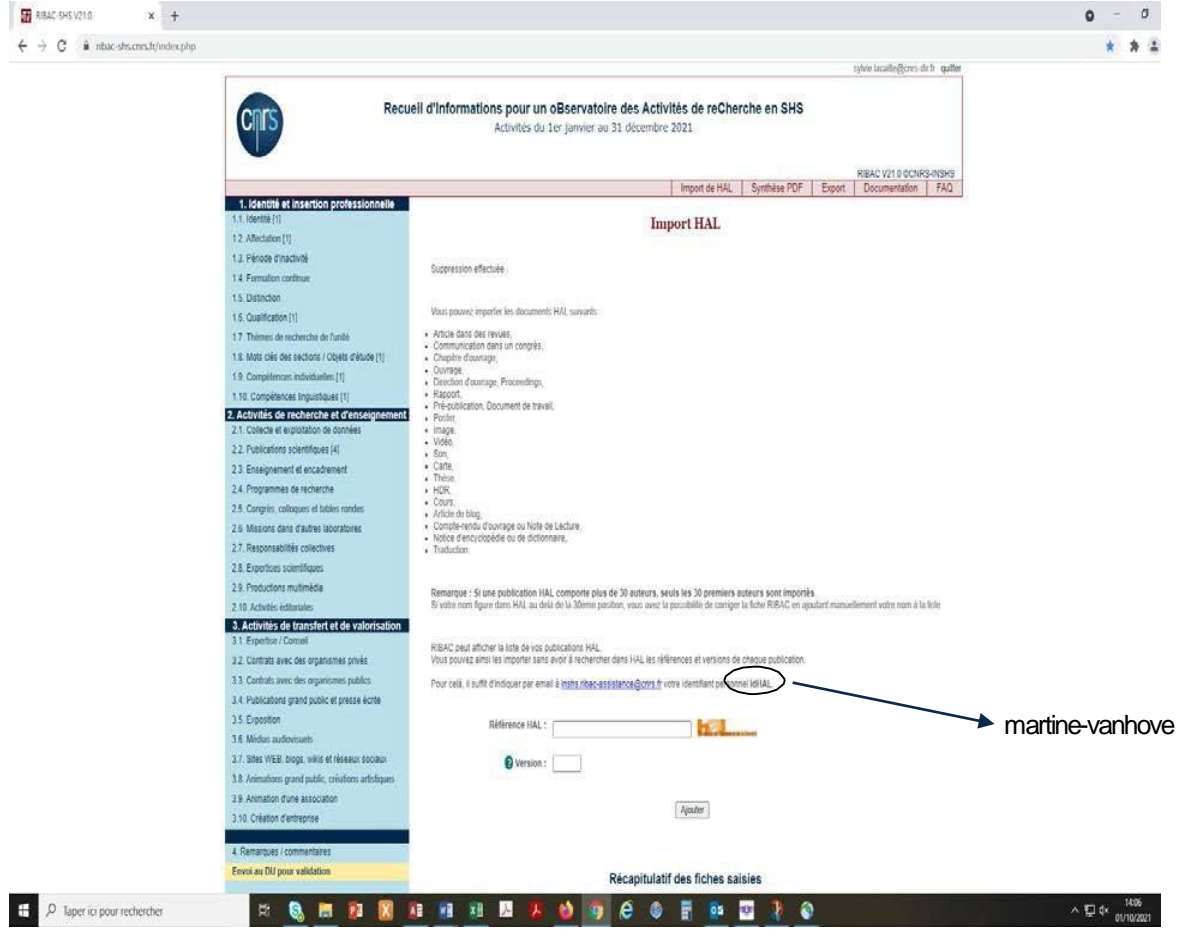

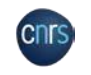

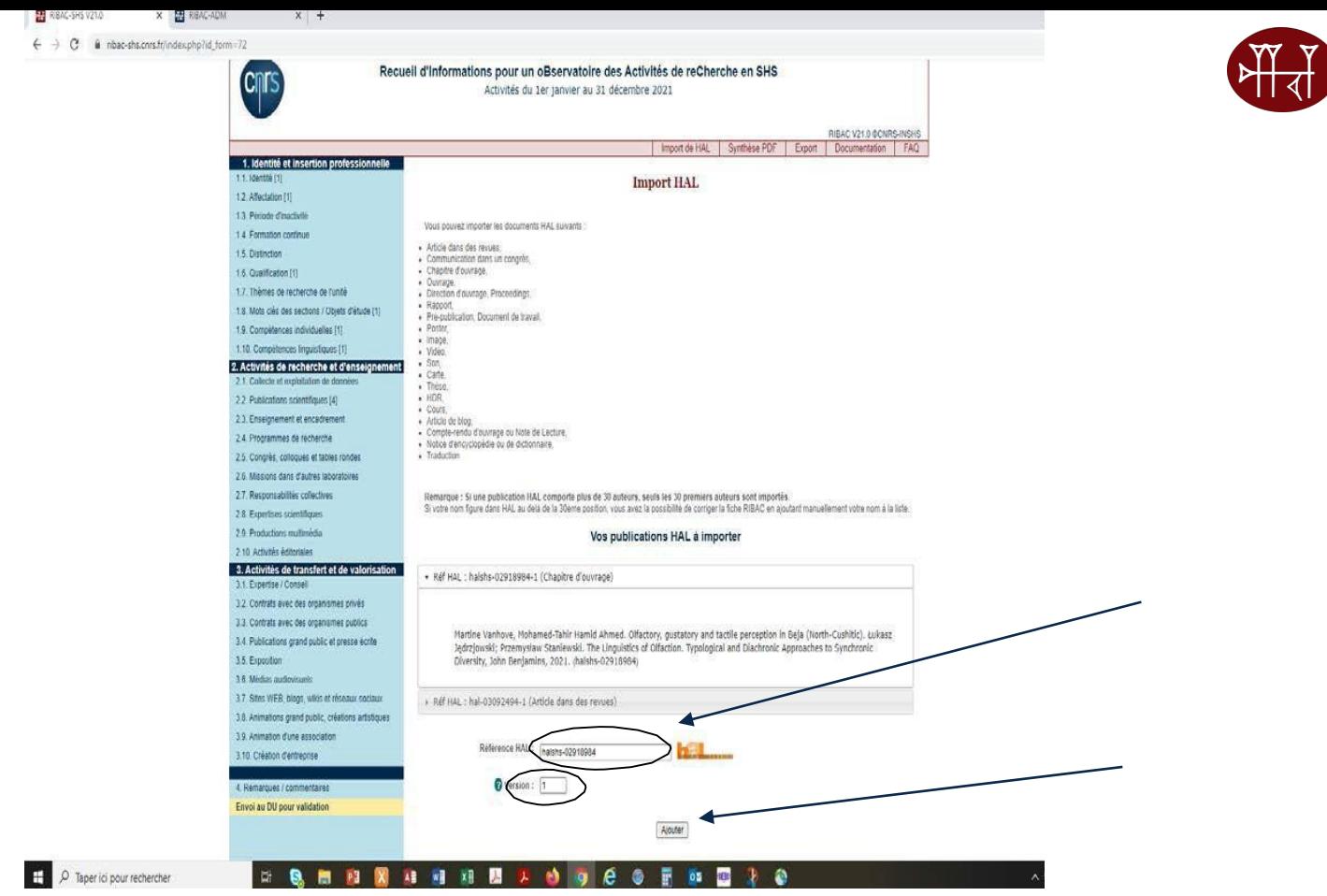

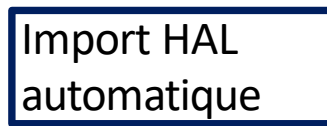

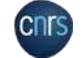

Ré cupér atio n d es m é t a don n é es dans la rubrique publica tio ns s cienti fiq u es s elo n le t y p e de document puis modi fic a tio n ou compléments des champs ici : Nomet Prénomà saisir correctement

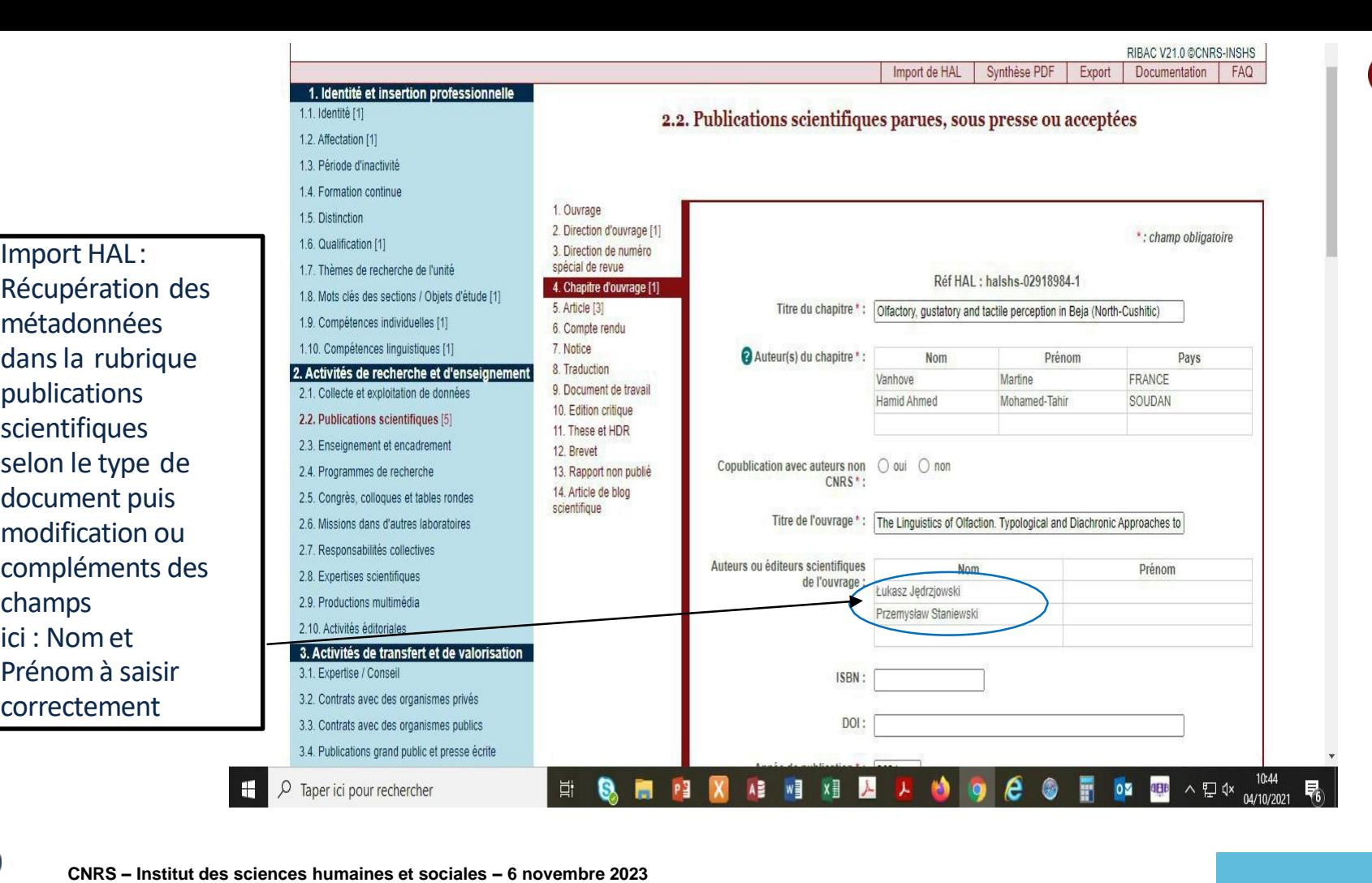

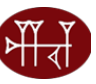

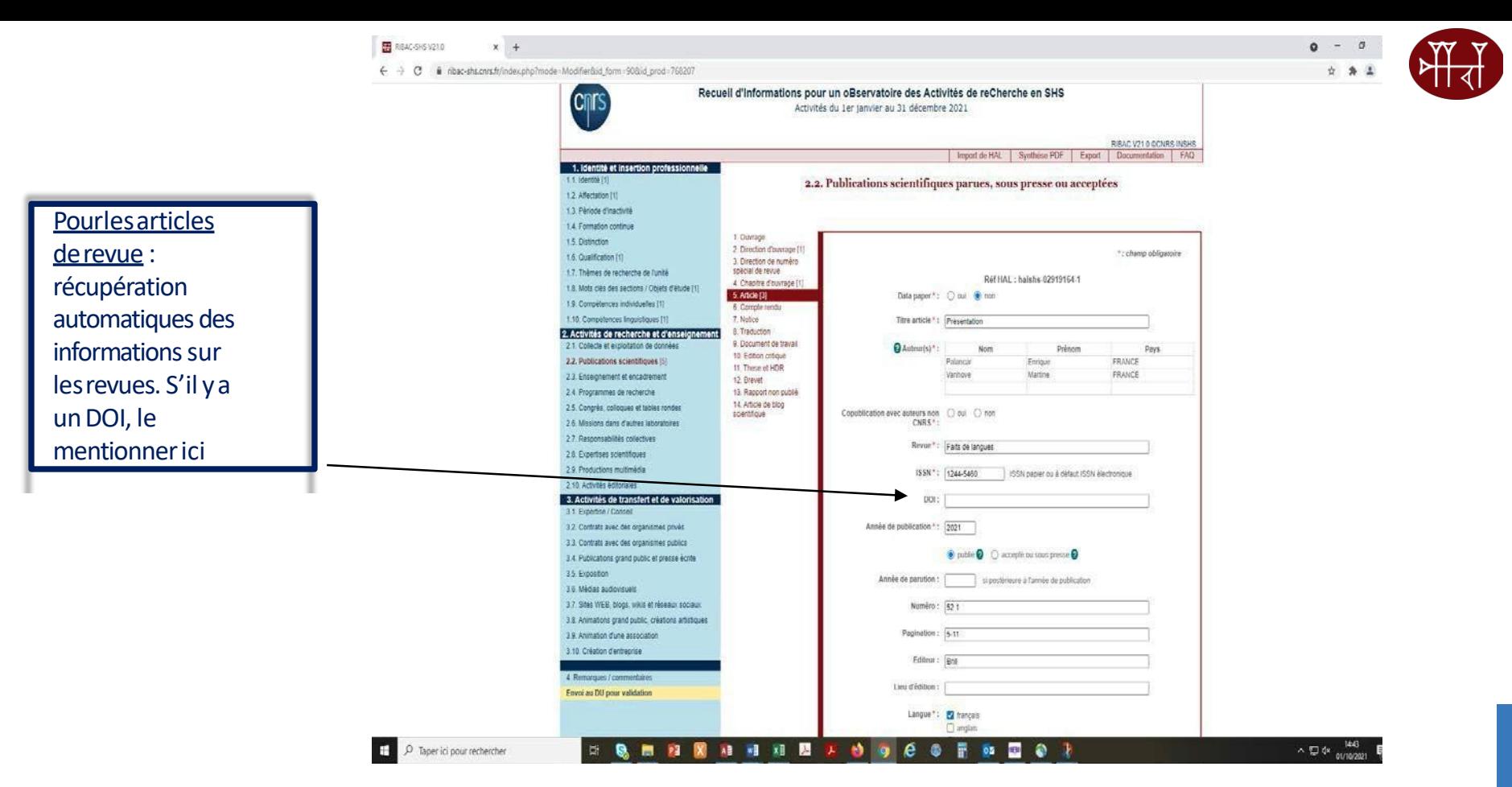

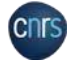

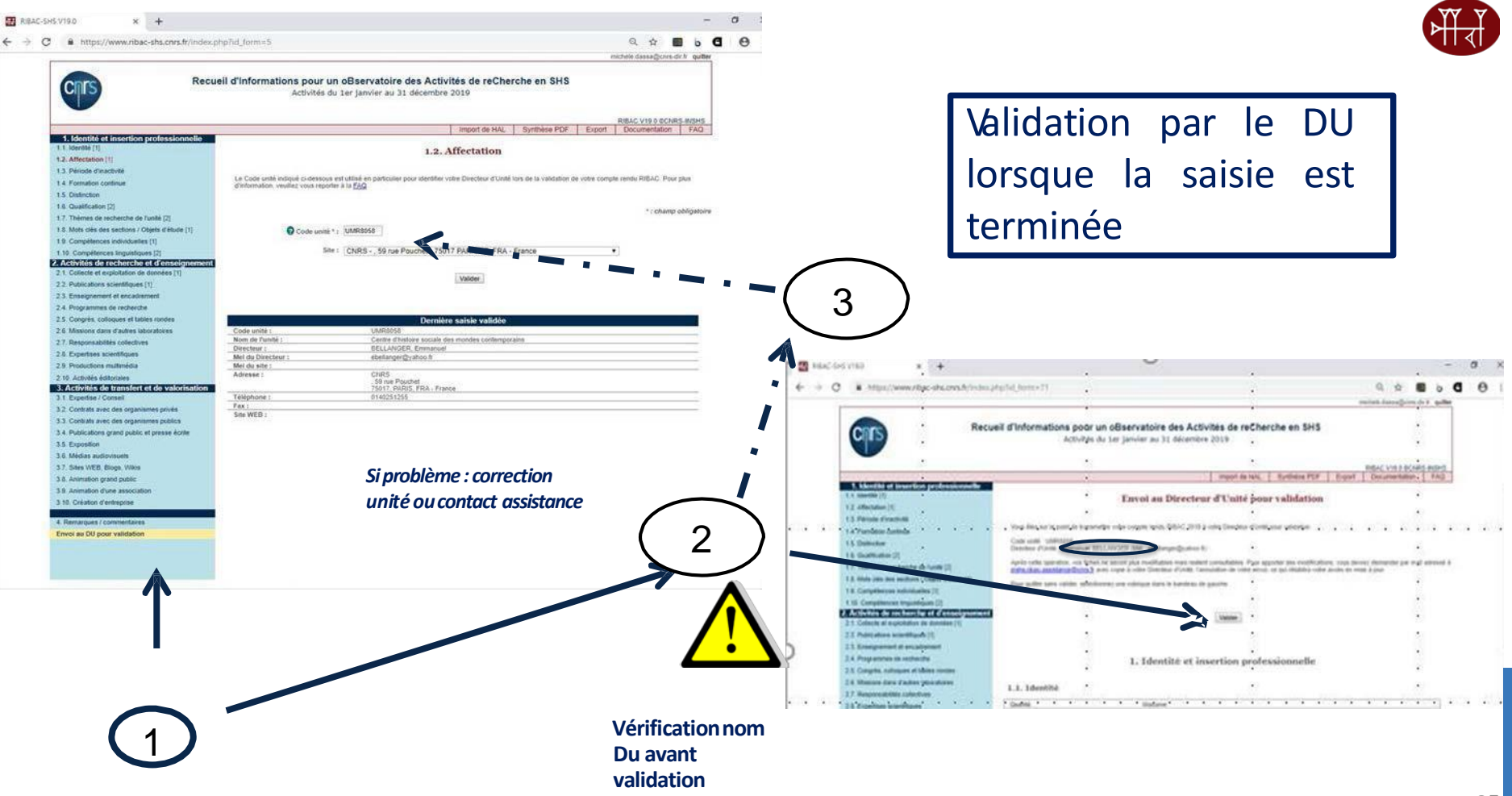

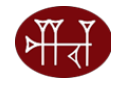

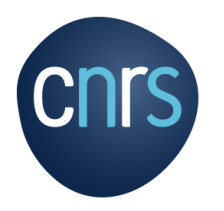

## **MERCI DE VOTRE ATTENTION**

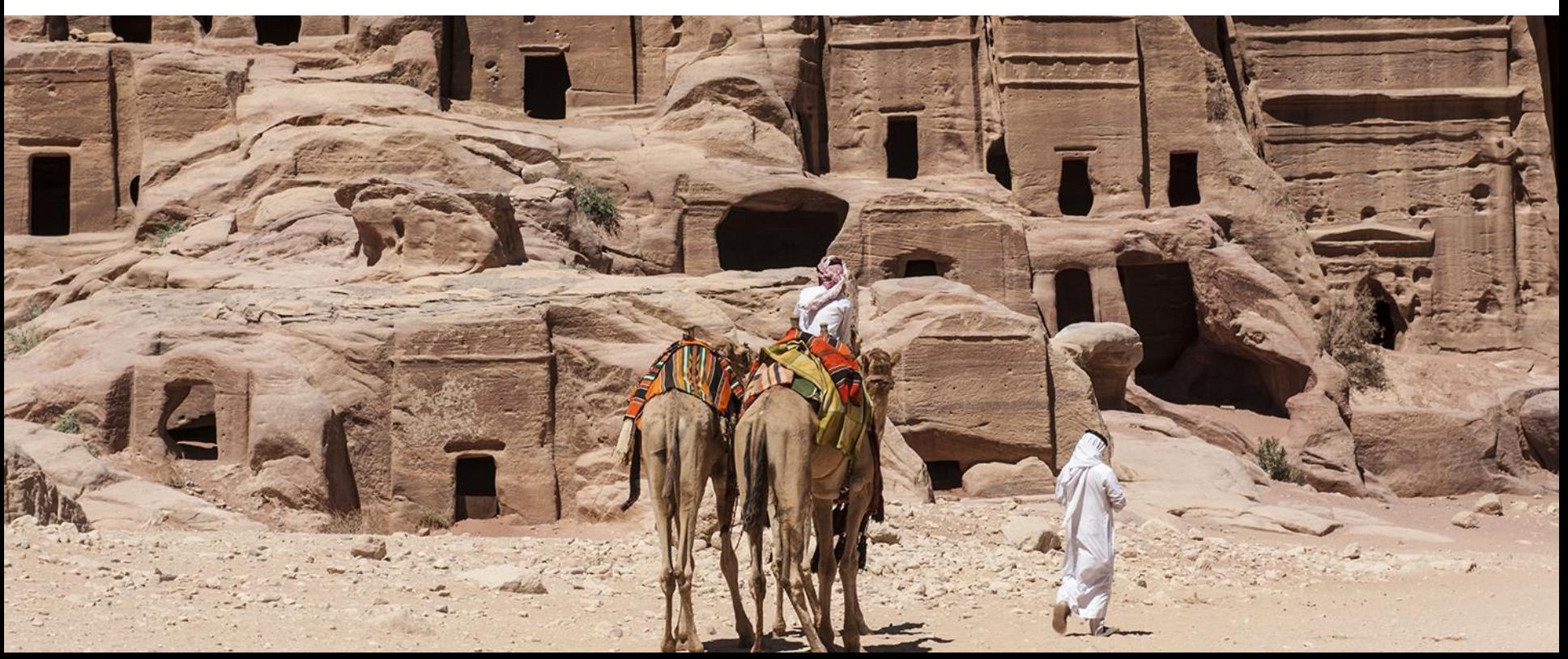